### 外出を促す音楽共有サービスの提案

廣瀬研究室 4 年 伊藤 勝道

令和 4 年 1 月 13 日

#### 概要

**2**

ストレスによる悪影響は古くから認知されており, その解消はしばしば生活する上での課題と言える。これ を解決する代表的な方法の 1 つとして、屋外での運動が挙げられる。しかし、2020 年の新型コロナウイルス 感染症の流行により、外出自粛の生活スタイルが浸透した。これにより、長期の外出自粛でストレスを感じて いる人が増加している。そこで、外出を促すような効果が期待できるシステムの構築を考えた。同感染症の影 響で、自宅で過ごす時間が増えた人が楽器を始めている。この流れを活かして、パソコンやスマートフォンの 位置情報を利用し、Web 上の地図に制作した音源を共有できるサービスを提案する。

本研究では, サービスの概観を構想すると共に、先行研究の調査を行った。調査では、必要な機器の導入コ ストがかかる点、長期的な利用では陳腐化の恐れが考えられる点の 2 つが課題として見つかった。この結果を もと、機能要件を作成しシステムの開発を行った。提案したページの機能からなりうる結果の仮定を述べ、最 後は今後の展望で終わりとした。(415 文字)

# 目次

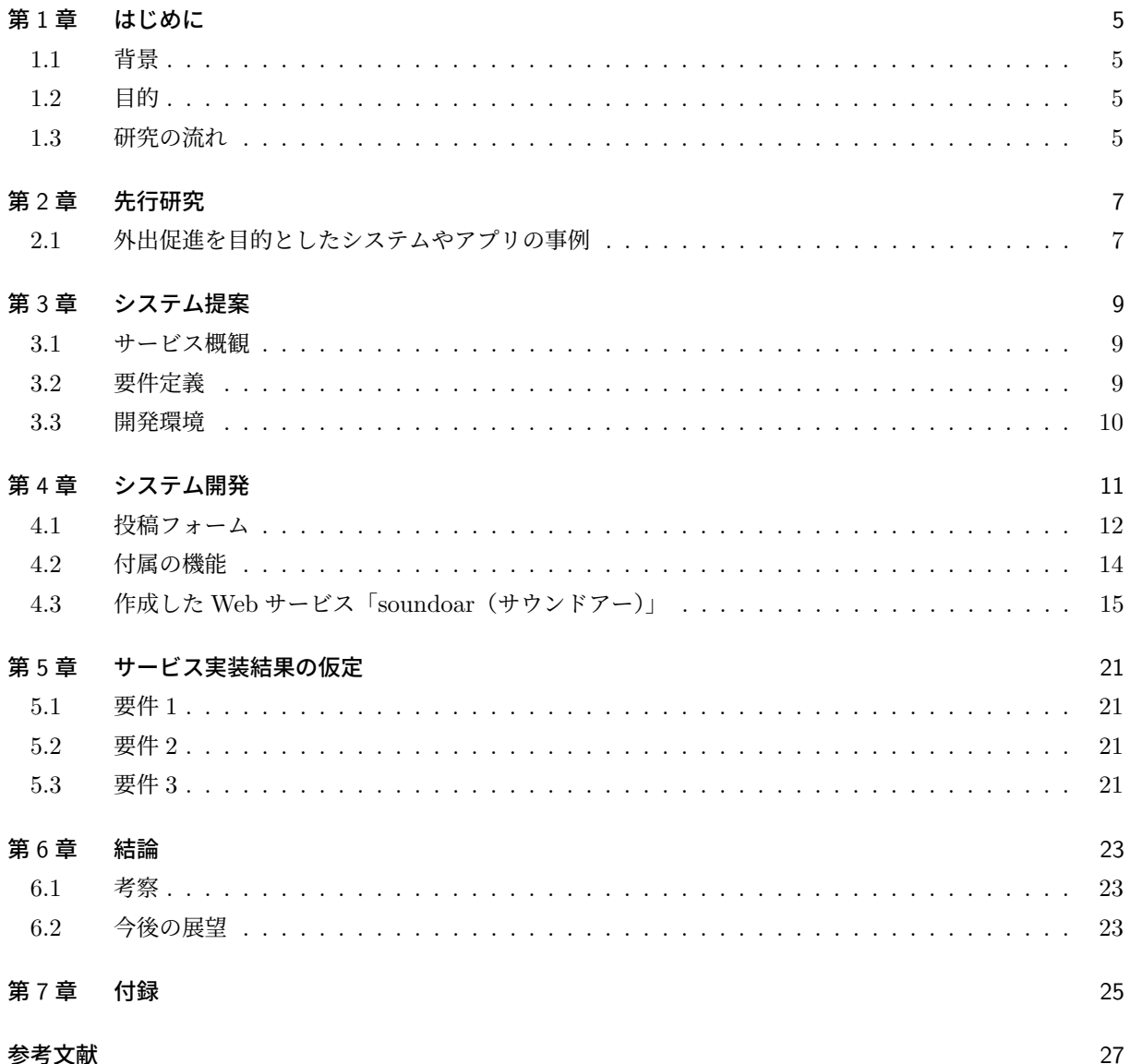

### 第 1 章

## はじめに

はじめに、本研究を始める上での背景と、研究目的を述べる。

#### 1.1 背景

ストレスによる悪影響は古くから認知されており、その解消はしばしば生活する上での課題と言える。これ を解決する代表的な方法の 1 つとして, 屋外での運動が挙げられる [1]。しかし,2020 年の新型コロナウイルス 感染症の流行により、外出自粛の生活スタイルが浸透した。これにより、長期の外出自粛によるストレスを感 じている人が増加している。ビッグローブ (株) が実施したインターネット調査では, 全国の 20 代から 60 代の 男女 1,000 人に「外出自粛などで人との接触機会が少なくなったことによるストレス量の変化」について質問 したところ、「増えた」「やや増えた」をあわせると 40 %以上となった [2]。

 カシオ計算機 (株) が実施したインターネット調査によると、調査対象の期間中に楽器を開始・再開したユー ザ 1,030 人の内、約 25 %は,2020 年 3 月~4 月の外出自粛期間中に開始・再開していた [3]。新型コロナウイ ルスの流行により、自宅で過ごす時間が増えた人が楽器を始めている。これらの事例から、人々の外出を促し てストレスを解消できるような Web サービスを検討する。

### 12 目的

音楽を作る人と、音楽を聴く人を対象とし、パソコンやスマートフォンの位置情報を利用して Web 上の地 図に制作した音源を共有できるサービスを作成する。実用的なサービスとして活用されることを目標とする。

### 1.3 研究の流れ

本研究は以下の手順で進めていく。

1. 問題提起

Web サービスを用いて外出を促す上での課題を先行研究から調査する。その後、発見した課題について 考察し対策を示す。

2. サービスの提案

上記の対策からサービスの内容と概観を決め、システムに関しての要件を作成する。

3. システムの開発

システムの設計を元に開発を行う。随時テストを行い、正常な動作かどうかを確認する。

4. 実験

作成したシステムを作動させ、有意性と実用性を判断する。

5. 考察

サービスの有意性と実用性に関する考察を行う。システムの改善点を挙げた後、それに対応した機能実 装を目指す。

### 第 2 章

## 先行研究

本章では、研究テーマに通ずる先行研究を紹介する。先行研究を参照し、システムを開発する上での課題点 を挙げる。挙げた課題点から、開発する上で必要な条件を設定する。

### 2.1 外出促進を目的としたシステムやアプリの事例

松本らの研究では、視覚障がい者の街歩き支援を目的とした擬似外出体験を提供する「ことばの観光地マッ プ」を作成している [4]。室内において、音声 AR\*11 アプリによる音声案内と、動画ファイルと共に流れる環 境音が現地で歩行しているような疑似体験を実現する。外出を支援する上で、音声情報が必要とされている例 である。

長尾らの研究では、位置情報に基づく背景音楽を伴う音声観光案内システムを開発した [5]。管理者が事前に 情報提供サーバに登録した観光地名, 観光地の案内文、観光地に対応した音源を, 情報受信用 Android アプリ が表示する。実験では、大学生 5 名が被験者となり, 評価実験を行った。結果としては、背景音楽があった方 が良いかという質問に対しては、平均で 3.4 と高い評価を得た。また、音楽が加わることにより観光の満足度 が増えたかという質問に対しては、3.0 と概ね良好な評価を得た。観光案内に対して背景音楽を付与すること に有意性があるものと考える。

高橋らの研究では、iBeacon\*2を利用した高齢者向けのシリアスゲーム\*3アプリの開発を行っている [6]。ア プリ内で提示された訪問スポットへ訪れ、iBeacon 付きポスタから 30m 以内まで近付くとその場所に訪れた ことになり、訪問スポットに関する感想などを投稿することが出来る。実験では,50 代から 70 代の男女 30 名 が利用し、後のアンケートでは「実験に参加して街中を歩くことが楽しいと感じたか」という問いに対して、 「そう思う (27 %), ややそう思う (50 %)」という回答を得た。

しかしながら、問題点として以下の 2 点が考えられる。

- iBeacon の導入コストがかかる
- 訪問スポットとなるコンテンツが既定のものに限られてしまい、長期的な利用では陳腐化の恐れが考え られる

以上の点から、本研究では,iBeacon の導入を必要としない。かつ、ユーザが自由にコンテンツを発信でき

るシステム作りが必要である。

<sup>\*1</sup> AR は「Agument Reality」の略で、現実の風景に対しコンピュータで情報を付加させる技術である。

<sup>\*2</sup> iBeacon は、近距離無線技術「Bluetooth Low Energy(BLE)」を利用した iOS の近接通知機能である。

<sup>\*3</sup> シリアスゲームは、純粋な娯楽のためではなく、社会問題の解決を目的として作られたゲームを指す。

## 第 3 章

# システム提案

本章では、2 章で挙げた条件をもとに, サービスの外観を決める。また、条件を具体化させて前提条件と機能 要件を制定する。最後に、これらの要素を実現するための開発環境を示す。

### 3.1 サービス概観

本サービスは、音源を Web 上の地図の好きな地点に配置できる機能(図 3.1), 配置した音源がある地点ま で実際に移動し、それを聴くことが出来る機能(図 3.2)が主である。前者は主にパソコン上で行い、後者はス マートフォンの使用を想定する。

### 3.2 要件定義

本サービスにおける前提条件と機能要件を以下に示す。

- 前提 1 音楽製作者、および聞き手を対象とする
- 前提 2 サービスはユーザの外出を促す機能を持つものである
- 前提 3 サービス利用においてユーザ登録は必要ないものとする

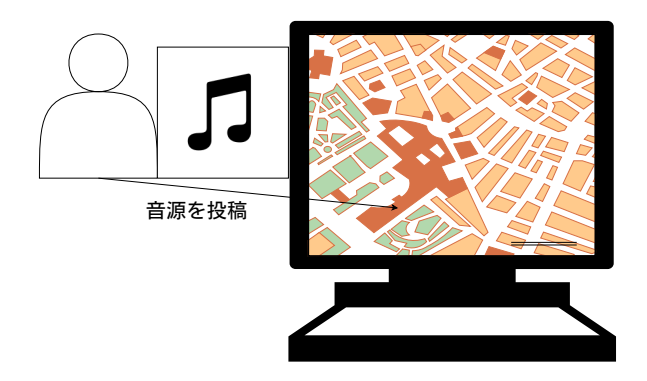

図 3.1 サービス概観 1

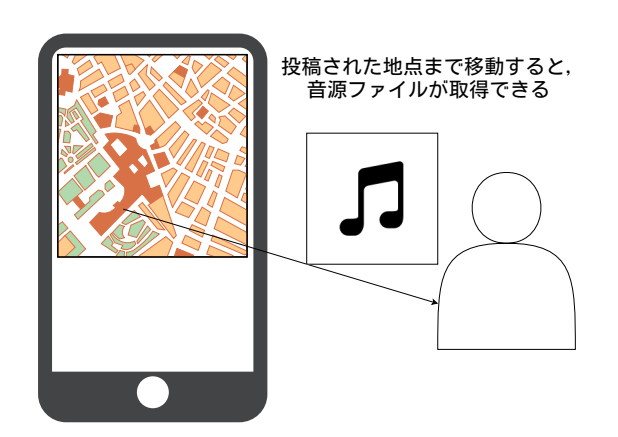

図 3.2 サービス概観 2

- 要件 1 音源を Web 地図上の 1 地点に投稿することができる機能
- 要件 2 投稿した音源を、冒頭 20 秒間だけ聞くことができる機能

要件 3 実際に投稿した地点に行くと、上記の音源を全編 Web ページ上で聴くことができる機能

#### 3.3 開発環境

開発環境は以下の 4 つを使う。

• HTML5

Web ページに表示されている文字や画像を作る言語である。従来のバージョンよりも音源ファイルの 表示が容易であったり、簡単な JavaScript の表記で位置情報の取得ができることが特徴として挙げら れる。

• JavaScript

Web ページに動きがある機能を付加できる言語である。位置情報を取得して現在地を表示させる、音源 ファイル付きのマーカを Web 地図上に載せる機能などが実現できる。下記で紹介する Leaflet のよう に、いくつかの汎用的に使える機能を使い回しができるようにまとめたファイルは、JavaScript ライブ ラリと呼ばれる。

• Leaflet

Web 地図を表示するための JavaScript ライブラリの 1 つである。Web 地図のデータは、Open-StreetMap\*4から引用して使用する。

<sup>\*4</sup> OpenStreetMap は、誰でも利用できるフリーの地理情報データを作成することを目的としたプロジェクト、およびその地図であ る。

## 第 4 章

# システム開発

本章では、3章の要件をもとにシステム開発を行う。システム実行の流れとしては、(図 4.1) をもとに Web サービスを構築していく。

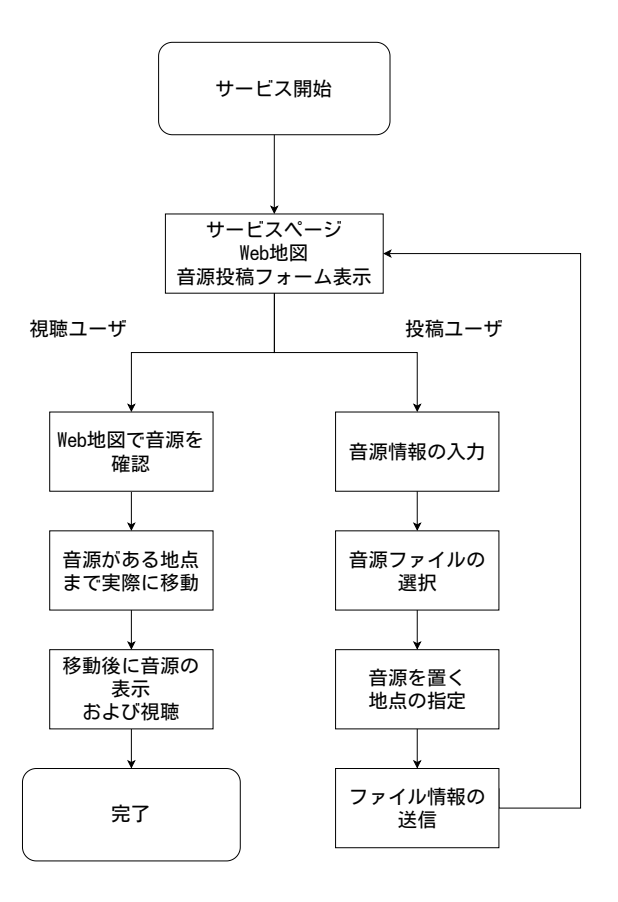

図 4.1 システム実行の流れ

### 4.1 投稿フォーム

タイトル、名前などの諸情報、音源ファイルを配置する地点の緯度と経度、音源ファイルを入力して送信す るページである(図 4.2)。Leaflet で表示された地図があり、音源配置地点を選択する際に使う。音源ファイ ルの投稿フォームは、HTML の accept 属性で wav 形式と mp3 形式のみの投稿に限定している。

4.1 投稿フォーム **13**

```
✓index.html  投稿フォームの構成 ✏
<!DOCTYPE html>
<head>
<meta charset="utf-8">
<title>soundoar</title>
<meta charset="utf-8">
<meta name="viewport" content="width=device-width, initial-scale=1.0">
<link rel="stylesheet" href="https://unpkg.com/leaflet@1.3.1/dist/leaflet
.css" integrity="sha512-Rksm5RenBEKSKFjgI3a41vrjkw4EVPlJ3+OiI65v
TjIdo9brlAacEuKOiQ5OFh7cOI1bkDwLqdLw3Zg0cRJAAQ==" crossorigin="">
<link rel="stylesheet" href="pointer.css" type="text/css">
<script src="https://unpkg.com/leaflet@1.3.1/dist/leaflet.js" integrity=
"sha512-/Nsx9X4HebavoBvEBuyp3I7od5tA0UzAxs+j83KgC8PU0kgB4XiK4Lfe4y4
cgBtaRJQEIFCW+oC506aPT2L1zw==" crossorigin=""></script> //地図の表示
<style type="text/css">
<!--#mapid { height: 400px; width: 600px}-->
</style> //地図のサイズ指定
</head>
<body>
<div id="mapid">
<a class="pc_link" href="#">pc</a>
<a class="tb_link" href="#">tb</a>
<a class="sp_link" href="#">sp</a>
\langlediv\rangle<button id="btnCurLocation" onClick="setCurLocation()">get your current
location</button><br> //現在地表示ボタン
latitude(ido) <span id="lat"></span><br>
longitude(keido) <span id="lng"></span> //緯度と経度の表示
<script src="script.js"></script>
<form method="POST" enctype="multipart/form-data" action="./post.rb">
<input name="title" type="text" maxlength="40" placeholder="Title">
//タイトルの投稿フォーム
<input name="artist" type="text" maxlength="40" placeholder="Artist"><br>
//名前など諸情報の投稿フォーム
<input name="ido" type="text" placeholder="ido">
<input name="keido" type="text" placeholder="keido"><br>
//緯度と経度の投稿フォーム
<input type="file" name="file" id="inputFile" accept=".wav, .mp3" requid><br>
//音源ファイルの投稿フォーム
<input type="submit" value="SEND!"><input type="reset" value="reset">
</form></body></html>
```
**✒ ✑**

### 4.2 付属の機能

地図上にカーソルを乗せると、その地点の緯度と経度が地図下部に表示される機能を JavaScript を用いて追 加した。投稿の時、緯度と経度の数値を確認できるようにするためである。また、利用者が音源がある地点ま で移動する際、自分と地点との距離が分かるように現在地の位置情報を取得してマーカで表示できる機能を同 じく JavaScript で付加している。

4.3 作成した Web サービス「soundoar(サウンドアー)」 **15**

```
✓script,js  付属の機能 ✏
mymap.on('mousemove', function(e){
    lat.textContent = e.latlng.lat;
   lng.textContent = e.latlng.lng;
}); //カーソルを合わせた地点の緯度と経度の値を取得
    var mymap = L.map('mapid').setView([35.7102, 139.8132], 15);
L.tileLayer('https://{s}.tile.openstreetmap.org/{z}/{x}/{y}.png', {
    maxZoom: 18,
    keyboard: false,
    attribution: 'Map data & copy;
    <a href="http://openstreetmap.org">OpenStreetMap</a> contributors, '
}).addTo(mymap); //最初に表示される地点の指定
function setCurLocation(){
    if (navigator.geolocation === false){
       alert(' 現在地を取得できませんでした。');
       return;
    }
    function success(e) {
       var lat = e.coords.latitude;
       var lng = e.coords.longitude;
       mymap.setView([lat, lng], 15);
       L.marker([lat,lng]).addTo(mymap).bindPopup(' 現在地').openPopup();
    }
    function error() {
       alert(' 現在地を取得できませんでした。');
    }
    navigator.geolocation.getCurrentPosition(success, error);
} //現在地の値を取得
```
### 4.3 作成した Web サービス「soundoar (サウンドアー)」

作成した Web サービスである。(図 4.3) タイトル、地名、音源ファイルが付いたマーカを JavaScript で酒 田市内の観光地 10 箇所の地点に配置した(図 4.3)。L.marker オブジェクトでマーカを表示させ、それぞれ

**✒ ✑**

の地点の緯度と経度をあらかじめ入力している。bindPopup オブジェクトにより、マーカのクリックで吹き 出しが表示される。吹き出し内に音源の曲名、地名が表示される。オブジェクト内の音源ファイルの埋め込み は、HTML5 の audio タグと src 属性で指定している。音源の再生と一時停止は、controls 属性により可能と なった。

**✓**script,js 音源付きマーカの配置 **✏** var marker = L.marker([38.81615552673763, 139.78805105597846]).addTo(mymap); marker.bindPopup("<p>Orange / 庄内空港</p><audio src='sample01.mp3' controls width='500' height='375'>").openPopup(); //庄内空港の地点に音源付きマーカを配置 var marker = L.marker([38.893388483824054, 139.8189509136528]).addTo(mymap); marker.bindPopup("<p>Tre tipi di formaggio / 東北公益文科大学</p> <audio src='sample02.mp3' controls width='500' height='375'>").openPopup(); //東北公益文科大学の地点に音源付きマーカを配置 var marker = L.marker([38.891534997828586, 139.82367162528968]).addTo(mymap); marker.bindPopup("<p>祖父の書斎 / 土門拳記念館</p><audio src='sample03.mp3' controls width='500' height='375'>").openPopup(); //土門拳記念館の地点に音源付きマーカを配置 var marker = L.marker([38.91110688501994, 139.83705647132587]).addTo(mymap); marker.bindPopup("<p>Harvest!! / 山居倉庫<p><audio src='sample04.mp3' controls width='500' height='375'>").openPopup(); //山居倉庫の地点に音源付きマーカを配置 var marker = L.marker([38.91919612433987, 139.82803573903732]).addTo(mymap); marker.bindPopup("<p>雪と子供 / 日和山公園</p><audio src='sample05.mp3' controls width='500' height='375'>").openPopup(); //日和山公園の地点に音源付きマーカを配置 var marker = L.marker([38.922414513951146, 139.84586261179922]).addTo(mymap); marker.bindPopup("<p>ちょっとそこまで / 酒田駅</p><audio src='sample06.mp3' controls width='500' height='375'>").openPopup(); //酒田駅の地点に音源付きマーカを配置 var marker = L.marker([38.94741537851438, 139.81572561301178]).addTo(mymap); marker.bindPopup("<p>Muted Heart / 酒田北港</p><audio src='sample07.mp3' controls width='500' height='375'>").openPopup(); //酒田北港の地点に音源付きマーカを配置 var marker = L.marker([38.96429464760139, 139.91008218481826]).addTo(mymap); marker.bindPopup("<p>夏の霧 / 城輪柵跡</p><audio src='sample08.mp3' controls width='500' height='375'>").openPopup(); //城輪柵跡の地点に音源付きマーカを配置 var marker = L.marker([38.87265531375771, 139.97790546672138]).addTo(mymap); marker.bindPopup("<p>風 / 眺海の森</p><audio src='sample09.mp3' controls width='500' height='375'>").openPopup(); //眺海の森の地点に音源付きマーカを配置 var marker = L.marker([39.1956540053804, 139.54854352308834]).addTo(mymap); marker.bindPopup("<p>夏休みの冒険 / 飛島</p><audio src='sample10.mp3' controls width='500' height='375'>").openPopup(); //飛島の地点に音源付きマーカを配置

**✒ ✑**

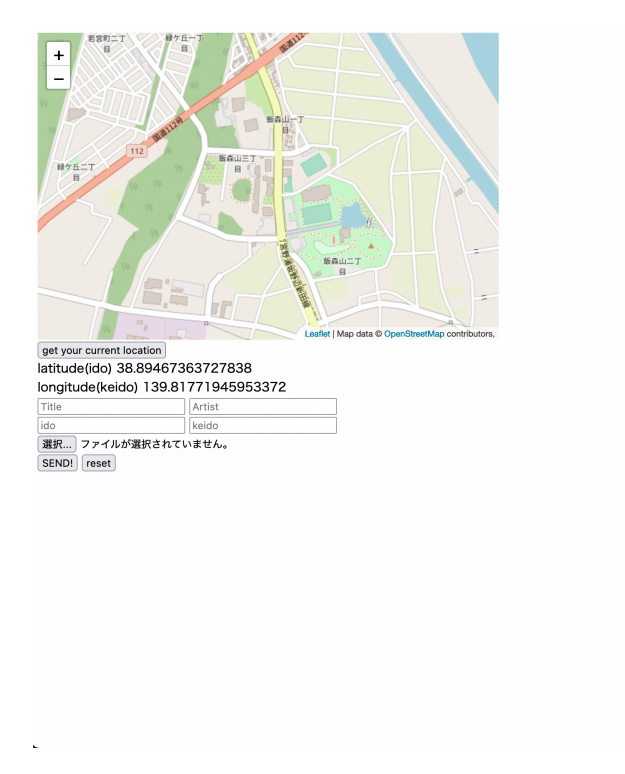

図 4.2 投稿フォーム

#### 4.3.1 使用音源について

音源ファイルは、無料で商用利用と個人利用が可能な音源ファイルを公開している Web サイト「甘茶の音 楽工房」\*15 から引用している。以下、2022 年 1 月 13 日現在の利用規約を抜粋する。

●公開中の音楽素材は、商用利用、個人利用問わず利用できます。

●音楽素材は、ウェブ、映像、ゲーム、ラジオなど、何かの BGM としてお使い下さい。

●音楽だけを販売したり、2次配布することは禁止です。

●著作権は放棄しておりません。楽曲の著作権は甘茶にあります。

- ●作曲者を偽る行為(自分で作った曲のように見せかける行為)は禁止です。
- ●楽曲を使用した作品を、JASRAC など著作権管理団体に登録することはできません。

●ご利用の際に生じたいかなる損害損失に対しても当サイトは一切責任を負いません。

(「甘茶の音楽工房」利用規約より抜粋)

<sup>\*5</sup> "甘茶の音楽工房". https://amachamusic.chagasi.com/,

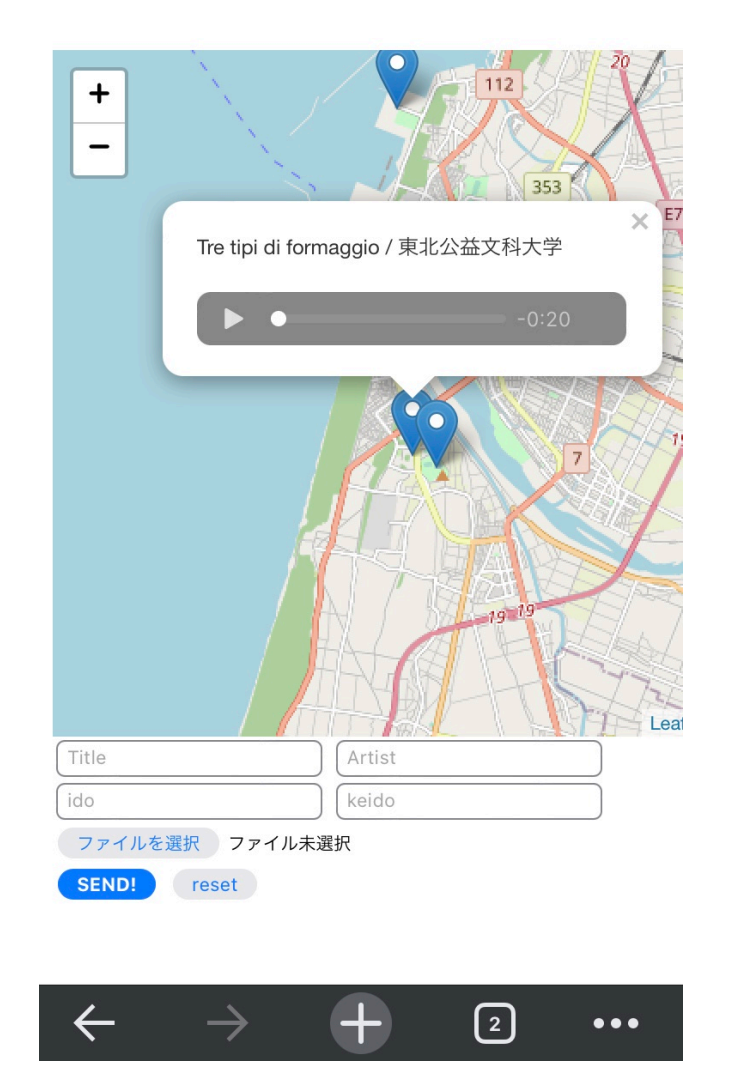

図 4.3 soundoar(サウンドアー)の表示画面

### 第 5 章

# サービス実装結果の仮定

本章では、soundoar が実際に使われることで起こりうる結果を機能要件ごとに仮定として述べる。

#### 5.1 要件 1

音源を Web 地図上の 1 地点に投稿することができる機能である。主にプロ、アマチュア問わず音楽制作を している者が利用する対象者である。既存の SNS や音楽共有サービス以外で、Web 上に自らが作った音楽を 共有する目的で利用する。投稿者は、パソコン上で soundoar を起動し、音源ファイル、曲名、作者名などの 諸情報、音源を置く位置を緯度と経度の値で入力して投稿を完了させる。投稿者が、他に SNS を使用してい る場合はそれらで soundoar に投稿したことを発信することも考えられる。

### 5.2 要件 2

要件 1 で投稿された音源を、冒頭 20 秒間だけ聞くことができる機能である。主に趣味で音楽を聞いている 人々が利用する対象者である。既存の SNS や音楽共有サービス以外で、自分好みの音楽を探して聴く手段と して利用する。この機能のユーザは、スマートフォンで soundoar を起動し Web 地図上にある好きな地点の音 源を探す。見つけた音源を聴き、その音源がある地点に対して興味が湧くことが想定できる。

### 5.3 要件 3

実際に投稿した地点に行くと、上記の音源を全編 Web ページ上で聴くことができる機能である。利用対象者 は、要件 2 と同じである。要件 2 で、その場で見つけた音源またはその地点に興味を持ったユーザは、実際に 音源がある地点へ移動すると考えられる。移動後、音源を全編 Web ページ上で聴くことができる。ここまで でユーザは、音源を最後まで聴くことができた達成感や、聴いた音楽そのものの良さに充実感を感じ soundoar うを通じた外出に対し、意欲を見せると考えられる。

## 第 6 章

# 結論

本章では、今後の展望を述べる。

### 6.1 今後の展望

今回の研究では、音源を実際に投稿する機能, 実際に投稿した地点に行くと、上記の音源を Web ページ上 で聴くことができる機能を実装するところまでには至らなかった。サーバ環境を整備し、ローカルホストとス マートフォンを共有した上で、JavaScript で引き続き開発を続ける必要がある。また、屋外で音源を再生する 際はキャリア回線を多く消費する。定期的に利用するのであれば、屋外のフリー Wi-Fi やポケット Wi-Fi に 接続する必要がある。今後、より実用性に考慮したシステムの開発のためには、被験者を集った実験を行い意 見や感想を参考に機能の追加を検討する必要性があると考えられる。

第 7 章

付録

付録として、今回作成した soundoar の QR コードを載せる。

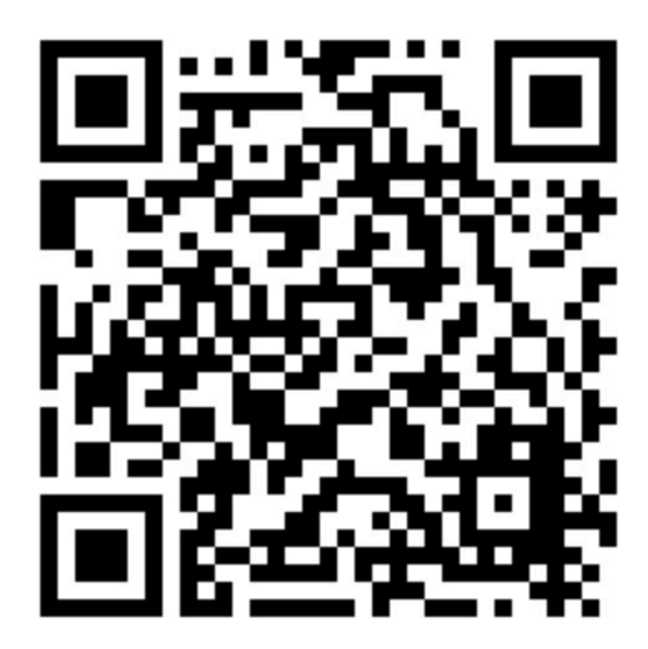

図 7.1 soundoar の QR コード

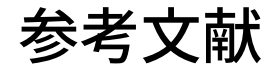

[1] 保健指導リソースガイド."【新型コロナ】「自然」の豊かな環境でストレスを解消 心の元気を保つために 「行動の活性化」を".

https://tokuteikenshin-hokensidou.jp/news/2021/009707.php, (参照 2022-1-4).

[2] ビッグローブ株式会社. "外出自粛による人との接触機会の減少で 4 割以上がストレス増 BIGLOBE が 「2020年に関する意識調査」第2弾を発表 感染予防対策は全体の8割が「できた」と回答、「できなかった」 割合の最多は 30 代男性 ".

https://www.biglobe.co.jp/pressroom/info/2020/12/201223-1, (参照 2021-6-9).

- [3] 倉本 春. "コロナ禍で楽器を始める人・再開する人が増加中-カシオ調査". https://news.mynavi.jp/article/20200822-1241544/, (参照 2021-6-8).
- [4] 松本 浩子, 内田 敬, 楊川 優太. "音環境を再現するバーチャル散歩システムによる「ことばの観光地マッ プ」の作成". 土木学会論文集 D3(土木計画学), Vol.75, No.6(土木計画研究・論文集第 37 巻), I 491-I 500, 2020. (参照 2022-1-11).
- [5] 長尾 光悦, 吉野 美優. "位置情報に基づく背景音楽を伴う音声観光案内システムの開発". 北海道情報大学 紀要 第 27 巻第 1 号: 105~112, 2015. (参照 2022-1-11).
- [6] 高橋 公海, 神谷 正人, 今田 美幸, 佐藤 浩史, 前大道 浩之, 筒井 章博, NTT 未来ねっと研究所. "シニア世代 お出かけ支援を目的とした街歩きシリアスゲームの開発". The 29th Annual Conference of the Japanese Society for Artificial Intelligence, 1D5-OS-22b-2, 2015. (参照 2021-12-1).